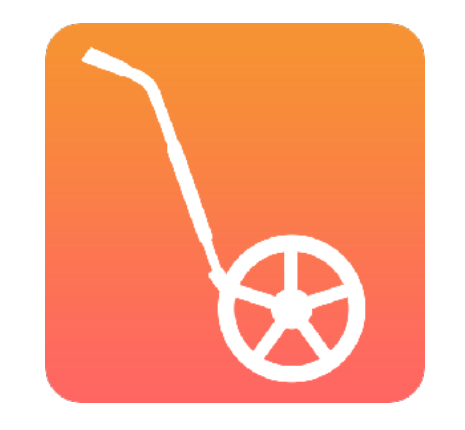

# **GOING "PAPERLESS"**

*With CrossCountry App and Toolkit*

**With Helen and Jose Diacono**

#### **TODAY WE WILL COVER**

- ➤ The Aim: A Safe Return to Competition
- ➤ Going paperless with CrossCountry App
- ▶ Process Checklist
- ➤ Communication with riders
- ➤ Considerations and tips for success

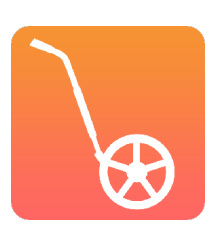

#### **THE AIM**

Reduce physical contact by going digital with cross country maps

- ➤ Production
- ▶ Collection
- ➤ Handling

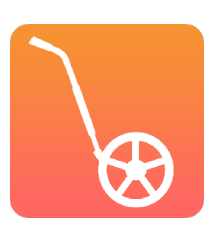

#### **A SAFE RETURN TO COMPETITION**

"This is ultimately going to force us to become more technologically savvy as competitors and as organizers of the sport… so that we can eliminate contact with each other… pushing entries and any kind of paperwork online and embracing the concept of electronic signatures… So we would encourage everyone to branch out of their comfort zone a little bit and embrace how we can really utilize technology and online platforms to be able to mitigate the spread of the virus as well."

> *Jenni Autry Managing Director of Eventing at US Equestrian Federation*

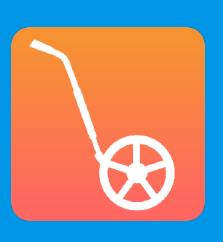

#### **HOW TO GO "PAPERLESS"**

- ➤ Events record and publish their courses on CrossCountry mobile app
- ➤ The digital, interactive maps are the **official** maps
- ➤ Digital maps include all the information riders need (optimum time, speed etc)

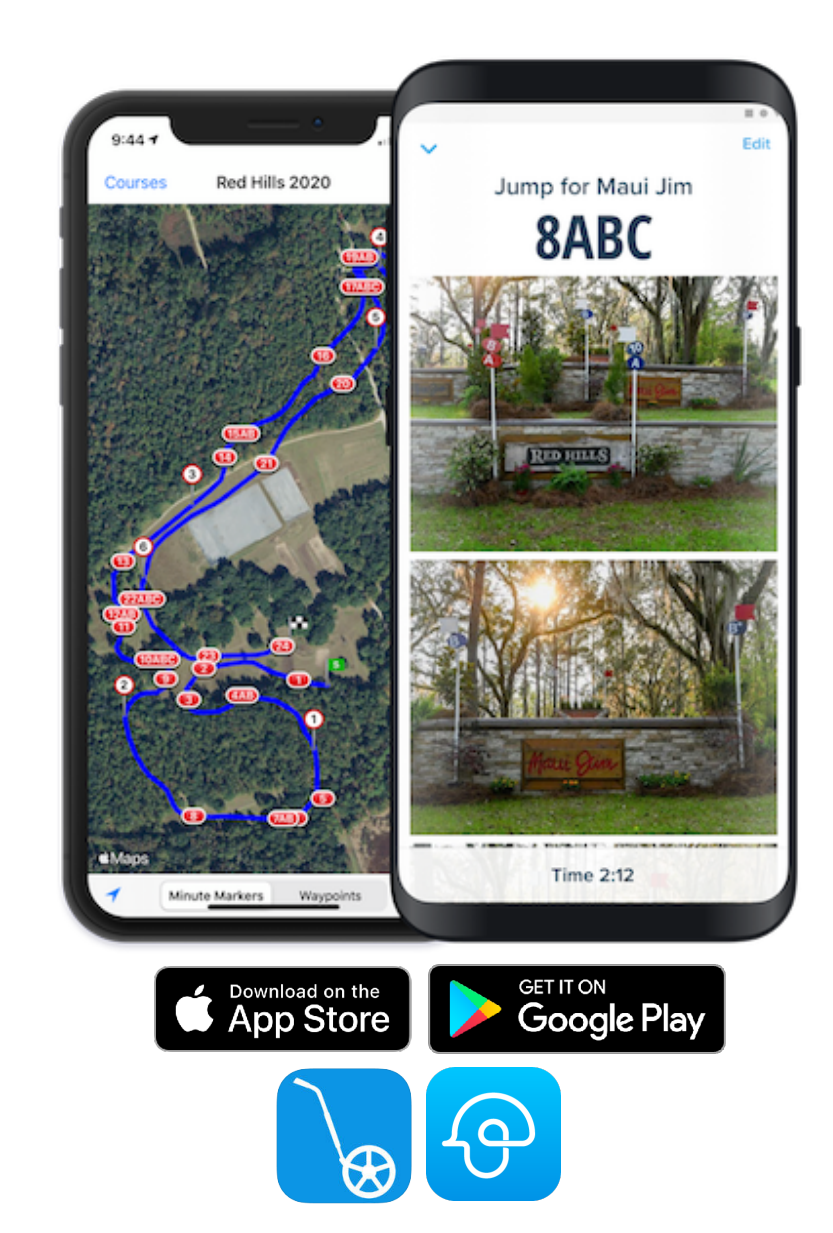

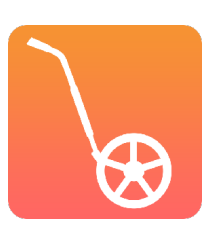

### **EXPORT PDF MAP FOR SIGN OFF BY TECHNICAL DELEGATE**

➤ In many countries, it is a legal requirement for the technical delegate or advisor to sign the cross country maps. This can be done with an electronic signature or physical

OR

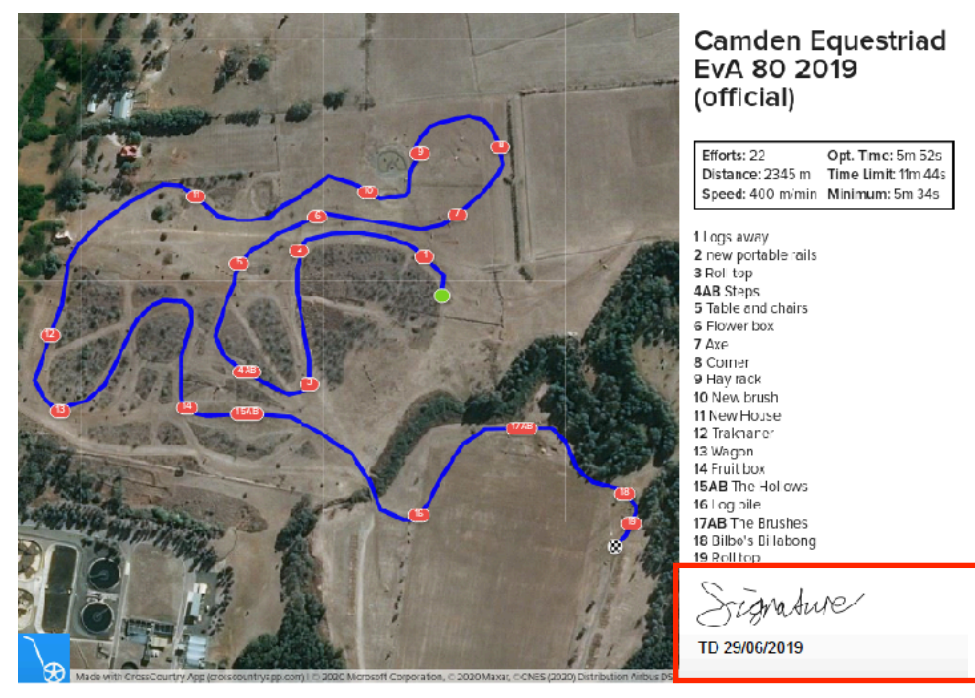

**Digital PDF Electronically Signed** 

PDF maps generated from the CrossCountry Toolkit can be electronically signed with Third Party software such as Adobe Acrobat

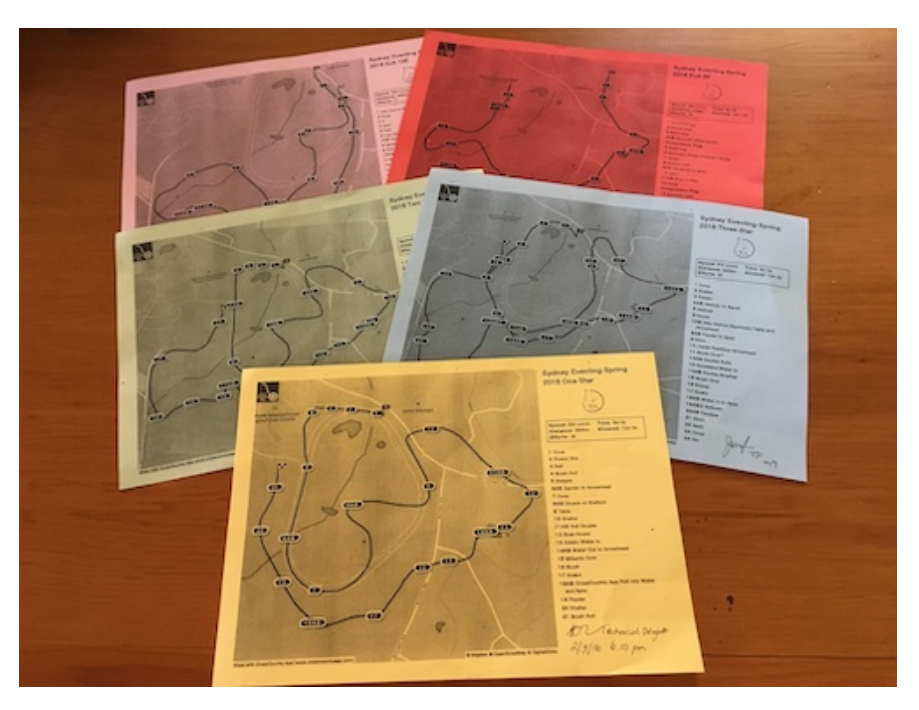

**Printed Map Manually Signed** 

One copy of each map could be printed, signed off on and posted at one or several locations at the event.

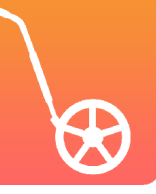

#### **MAPS CAN BE PUBLISHED BEFORE OR AFTER SIGN OFF**

- ➤ Maps can be published the week of the event before being signed off
- ➤ Once addition details are known (e.g. optimum time) and the courses are signed off they can be republished and updated

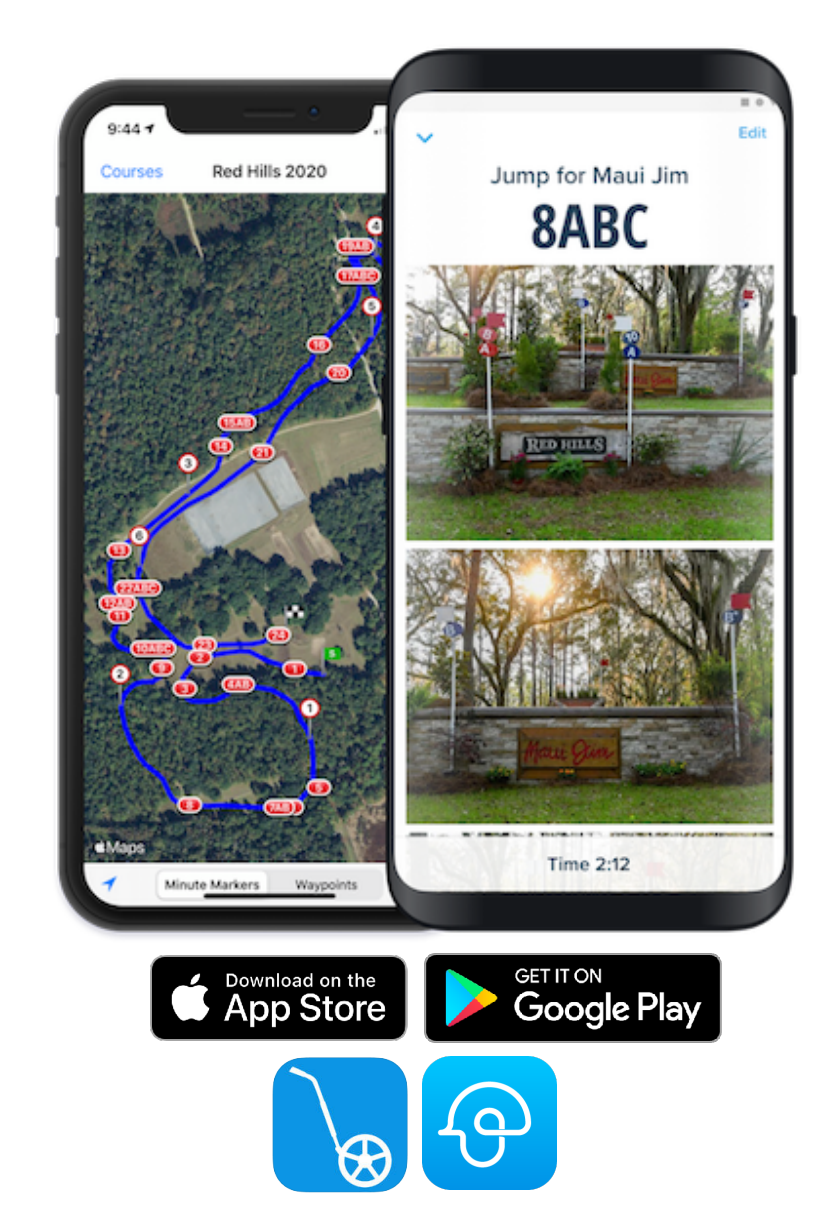

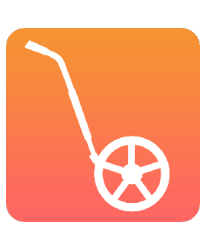

#### **THERE ARE GREAT BENEFITS OF GOING DIGITAL FOR RIDERS**

**Always handy on your smart phone**

**Download maps for offline use**

**Minute markers**

**Pinpoint your location on course**

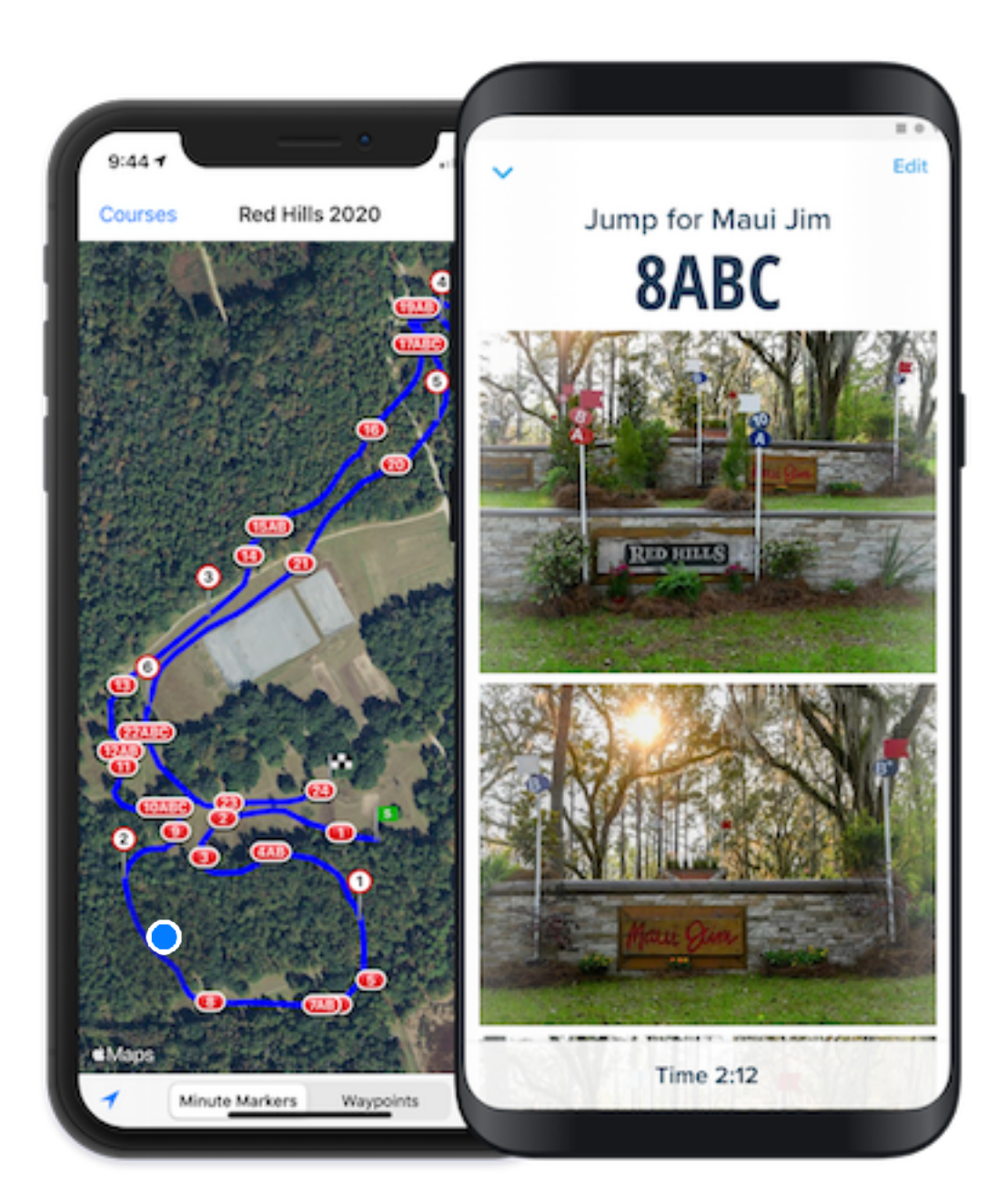

**Jump photos help to remember and visualise course** 

**Add audio or text notes**

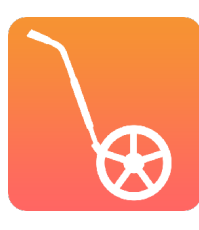

#### **PLUS MANY BENEFITS FOR ORGANISERS!**

- ➤ Enable physical distancing
- ➤ Save on printing costs
- ➤ Environmentally friendly
- ► Re-publish last minute changes
- ➤ Handy for officials, stewards, fence judges…
- ➤ Goodwill from competitors

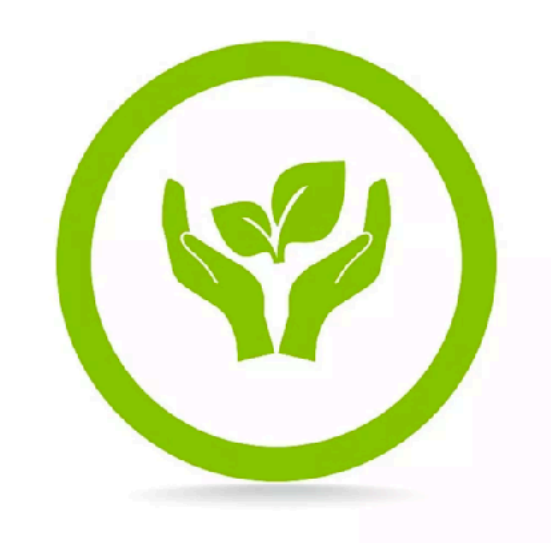

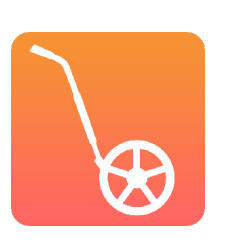

### **HOW ELSE CAN DIGITAL MAPS SUPPORT SOCIAL DISTANCING?**

- ➤ Rider adds audio explaining how each fence jumped and shares with owners who cannot be there
- ➤ Coach adds audio for virtual guided course walk no large gang of riders walking together.
- ➤ Engage and promote sponsors

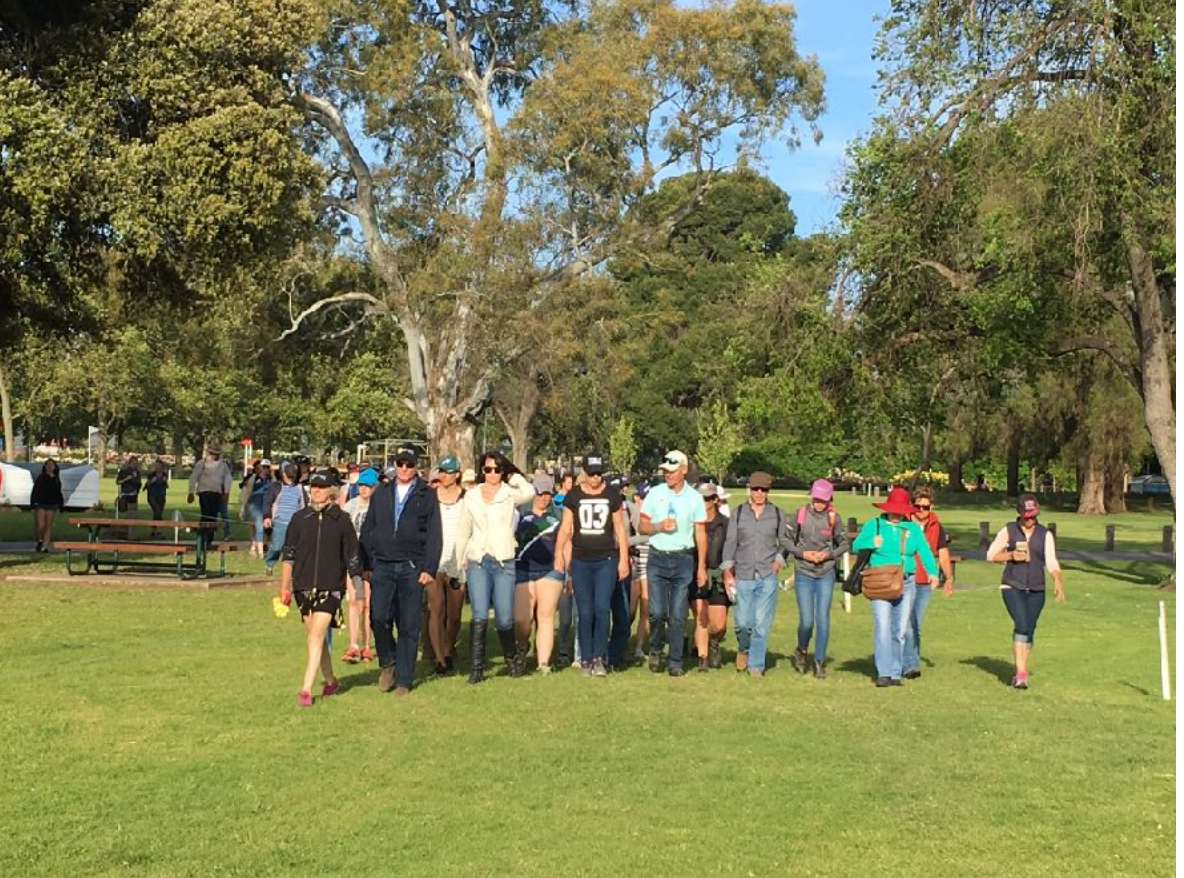

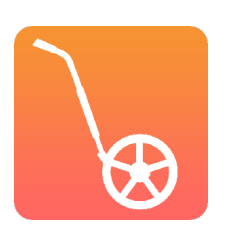

**DOES IT COST ANYTHING?**

#### **RIDERS CAN VIEW MAPS FOR FREE OR PAY FOR PREMIUM**

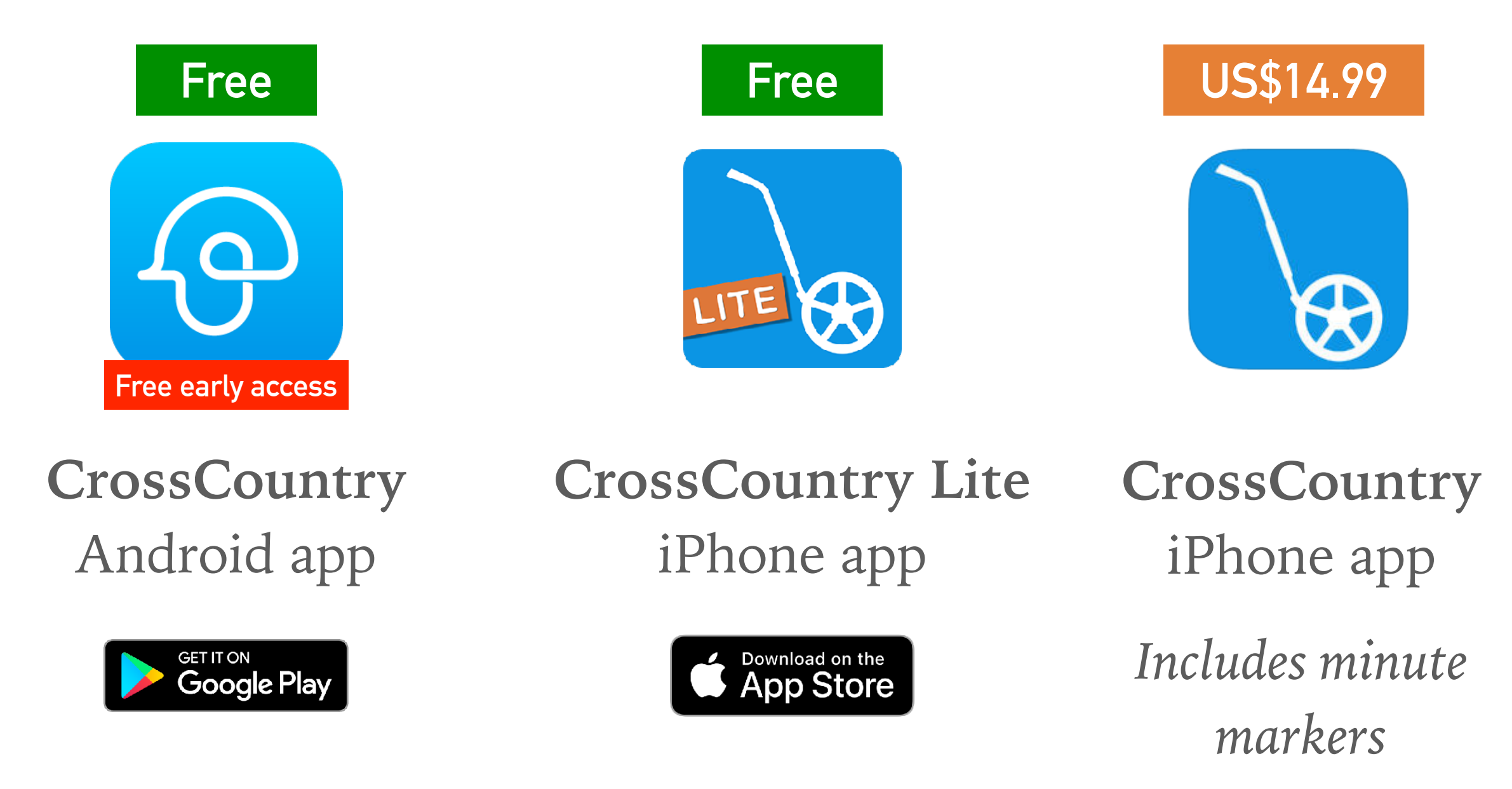

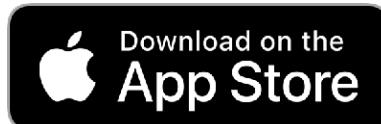

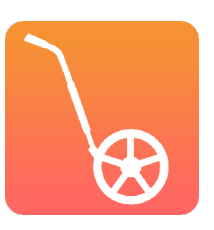

**Or view online for free at [www.crosscountryapp.com/courses](http://www.crosscountryapp.com/courses)**

### **ORGANISERS CAN RECORD AND PUBLISH UNLIMITED COURSES WITH CROSSCOUNTRY APP**

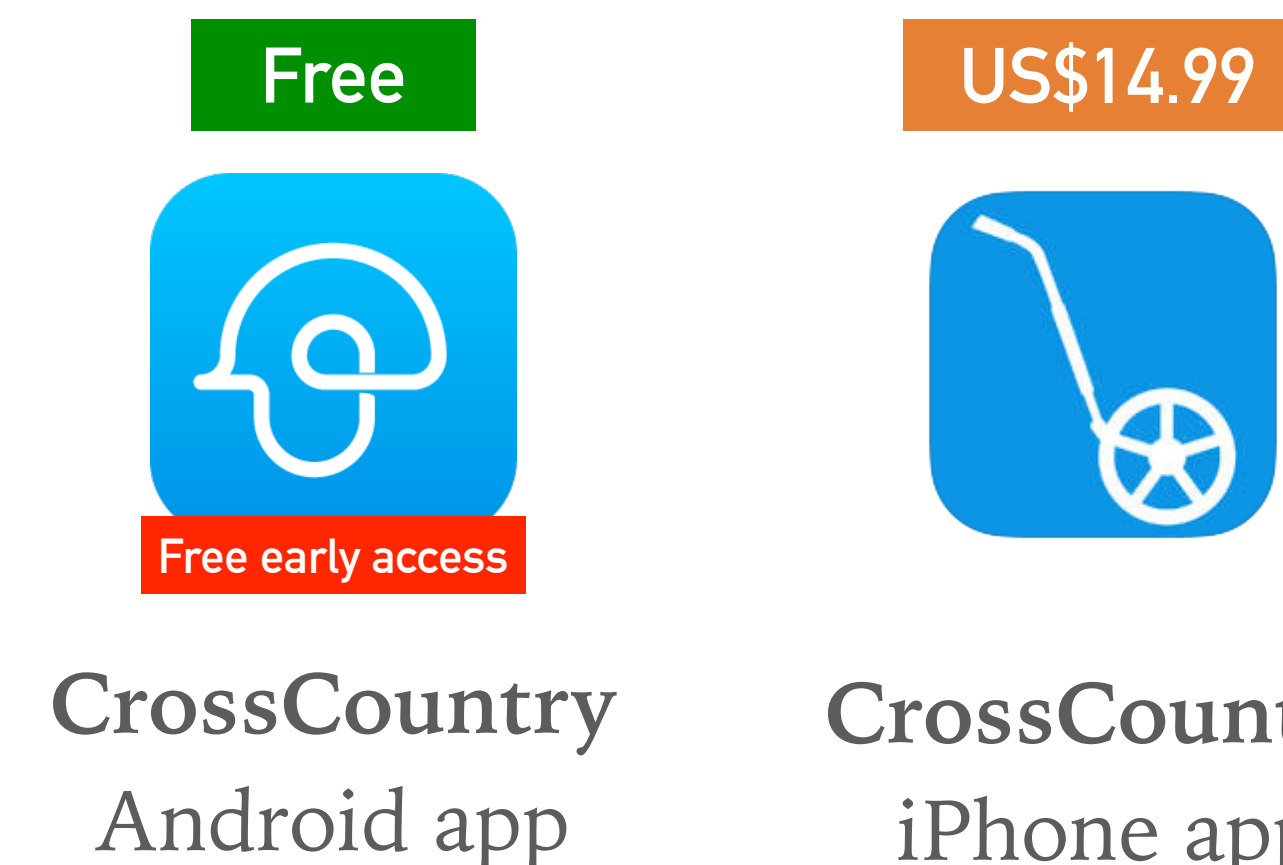

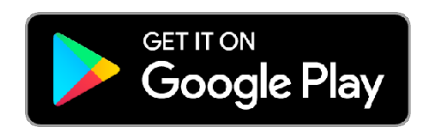

**CrossCountry** iPhone app

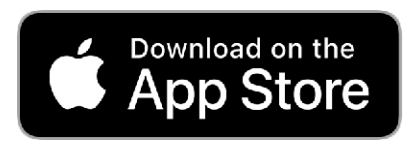

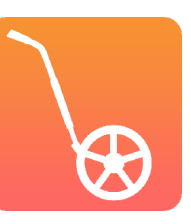

### **OPTIONALLY, ORGANISER CAN SUBSCRIBE TO THE TOOLKIT**

➤ Subscribe to the CrossCountry Toolkit to print maps, edit the track, move jumps and collaborate on courses at US\$120/year.

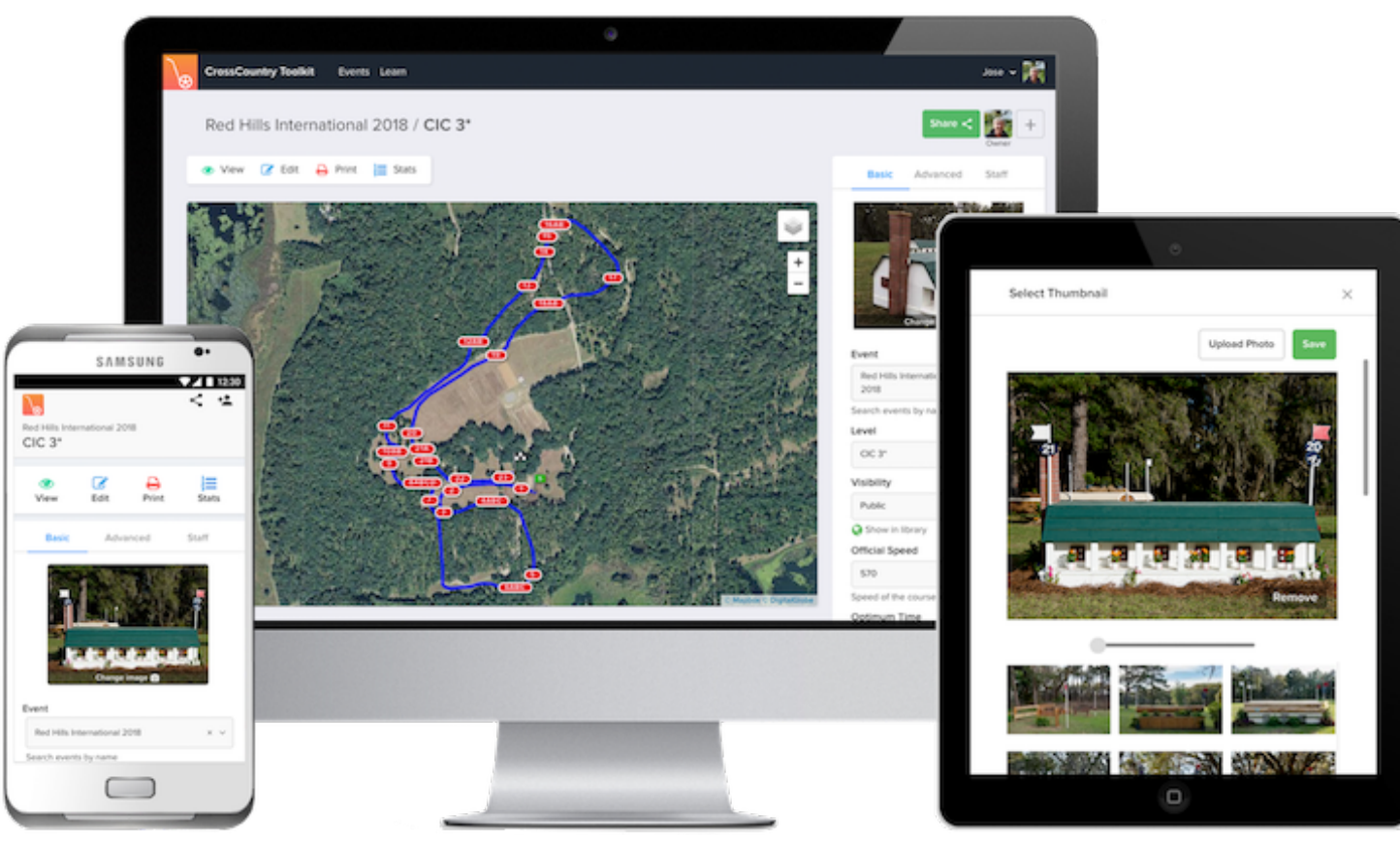

Runs in the browser on any smartphone, tablet or computer

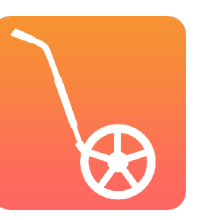

**Sign up free at toolkit.crosscountryapp.com**

# **PROCESS CHECKLIST**

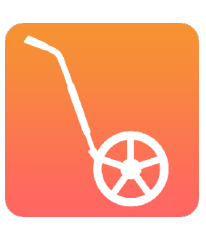

#### **PROCESS CHECKLIST**

- 1. Record courses with CrossCountry mobile app
- 2. (Optional) Publish initial unofficial courses
- 3. Approve courses. Export PDF maps and sign
- 4. Publish (or republish) courses on CrossCountry mobile app
- 5. Email riders with link to courses

**Check if your course designer already uses CrossCountry Toolkit. They may have already created the digital maps**

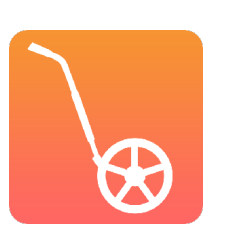

#### **TOP TIP! MAKE A PLAN**

- ➤ Decide who will do the recording, who will make the courses public and at what point
- ➤ Let your riders know, if nothing else, it stops them from hounding you :)

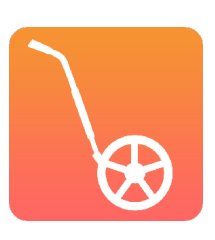

# **COMMUNICATING WITH RIDERS**

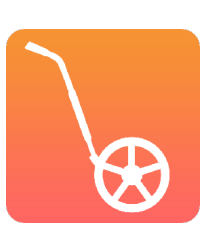

### **COMMUNICATING WITH RIDERS/VOLUNTEERS**

- ➤ Email direct (with draw)
- ► Put maps up at event in several places so riders don't congregate (take photos)
- ➤ Link or Embed on your website

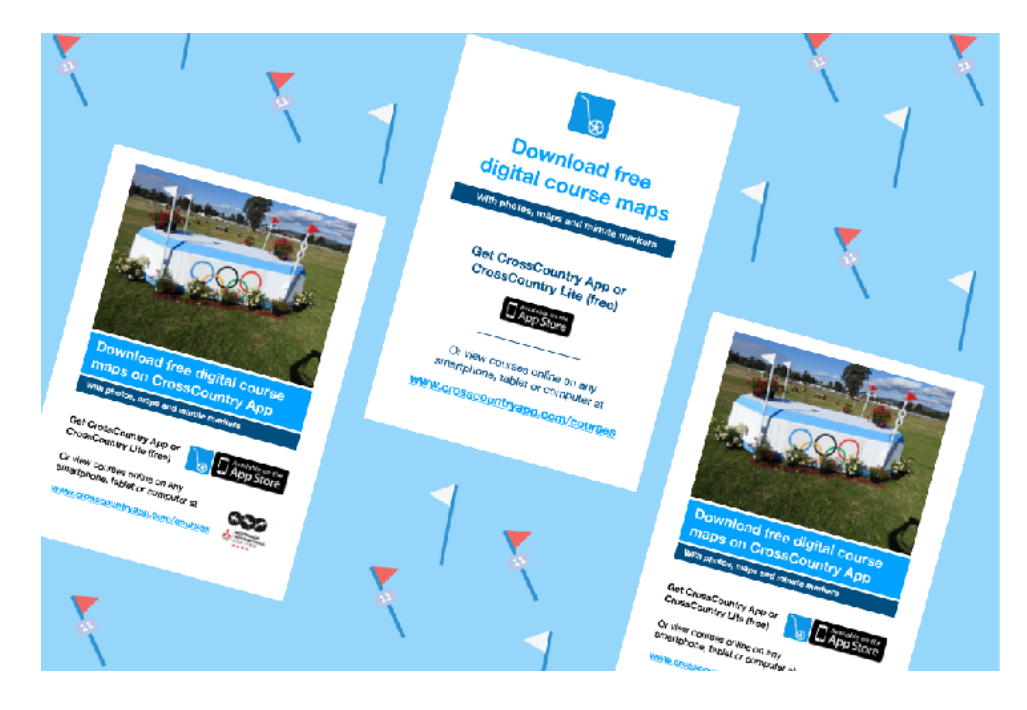

*Find useful templates in the [Course promotion kit](https://www.crosscountryapp.com/toolkit/learn/resources/Course%20Promotion%20Kit%2015012020.pdf)*

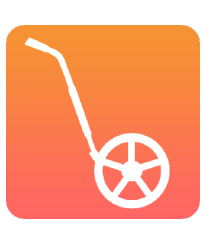

### **LINK TO YOUR EVENT PAGE ON CROSSCOUNTRY APP**

➤ Every event has a dedicated page listing all its courses

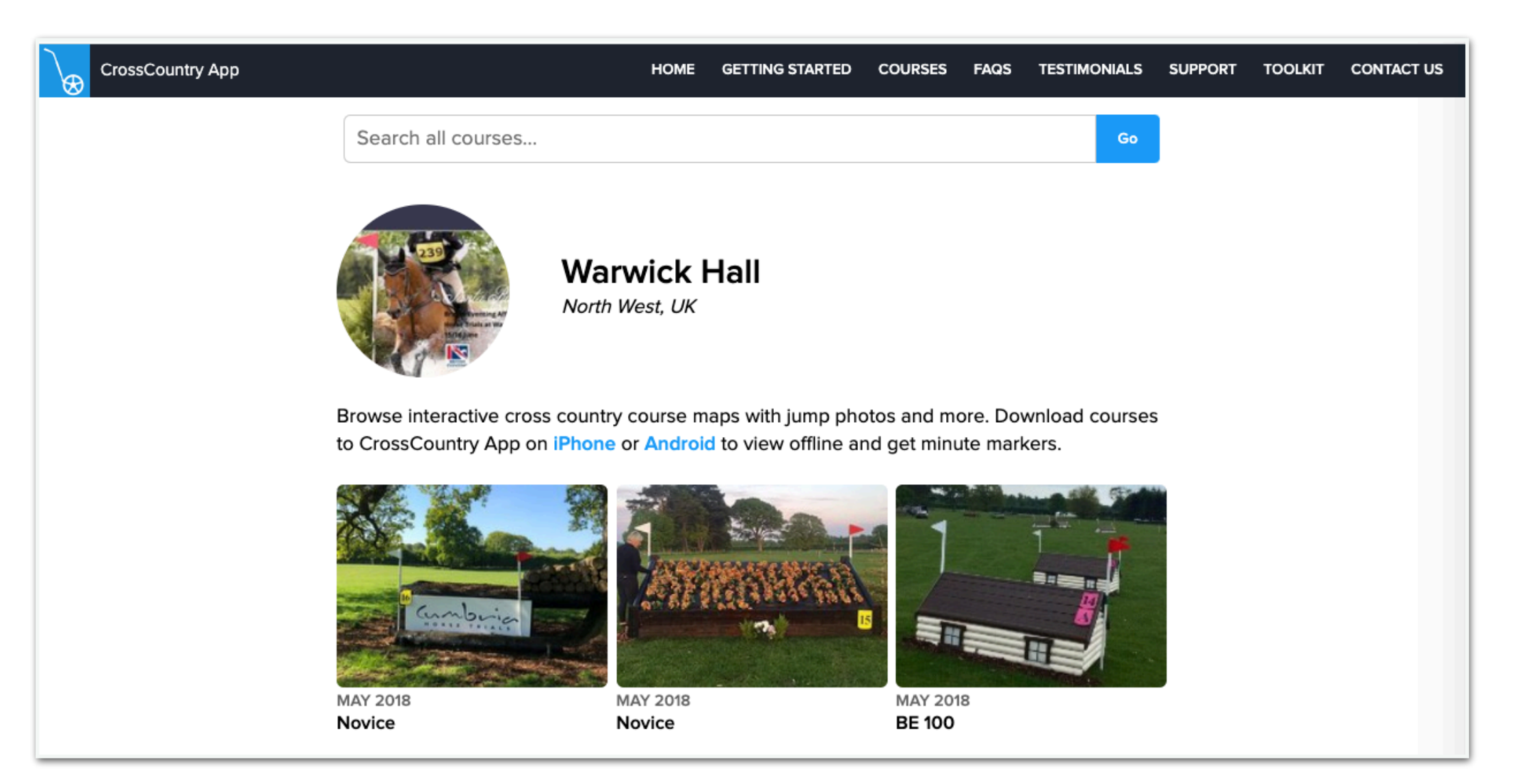

#### *[crosscountryapp.com/events/warwick-hall](http://crosscountryapp.com/events/warwick-hall)*

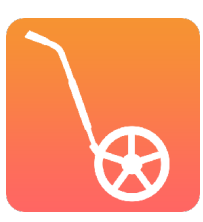

*To find your event page, type [crosscountryapp.com/events/\[](http://crosscountryapp.com/events/%5B)your event name] using hyphens for spaces. Any problems contact us*

# **CONSIDERATIONS + TIPS FOR SUCCESS**

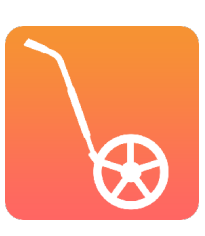

#### **CONSIDER MOBILE RECEPTION AT THE EVENT**

- ➤ If reception is poor or non existent, publish courses a couple of days in advance
- ➤ Riders can download maps and use them offline with CrossCountry App

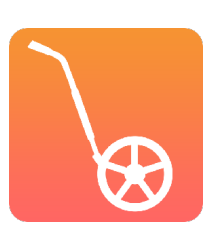

#### **ALERT RIDERS ABOUT UPDATES TO COURSE MAPS**

- ➤ If changes are made to a course that is already published on CrossCountry App riders will need to be told to download the latest version
- ➤ Inform riders of changes via loudspeaker, email or text message
- ➤ Future feature: Push notifications or 'new version available' banner when course is opened

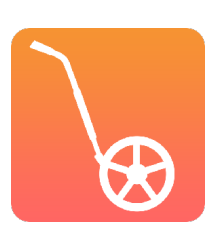

### **DISCLAIMERS + OFFICIAL NAMING**

- ➤ Add your own disclaimer to the course description. Indicate when/where official times will be published.
- ► Automatic disclaimer appears on recent courses

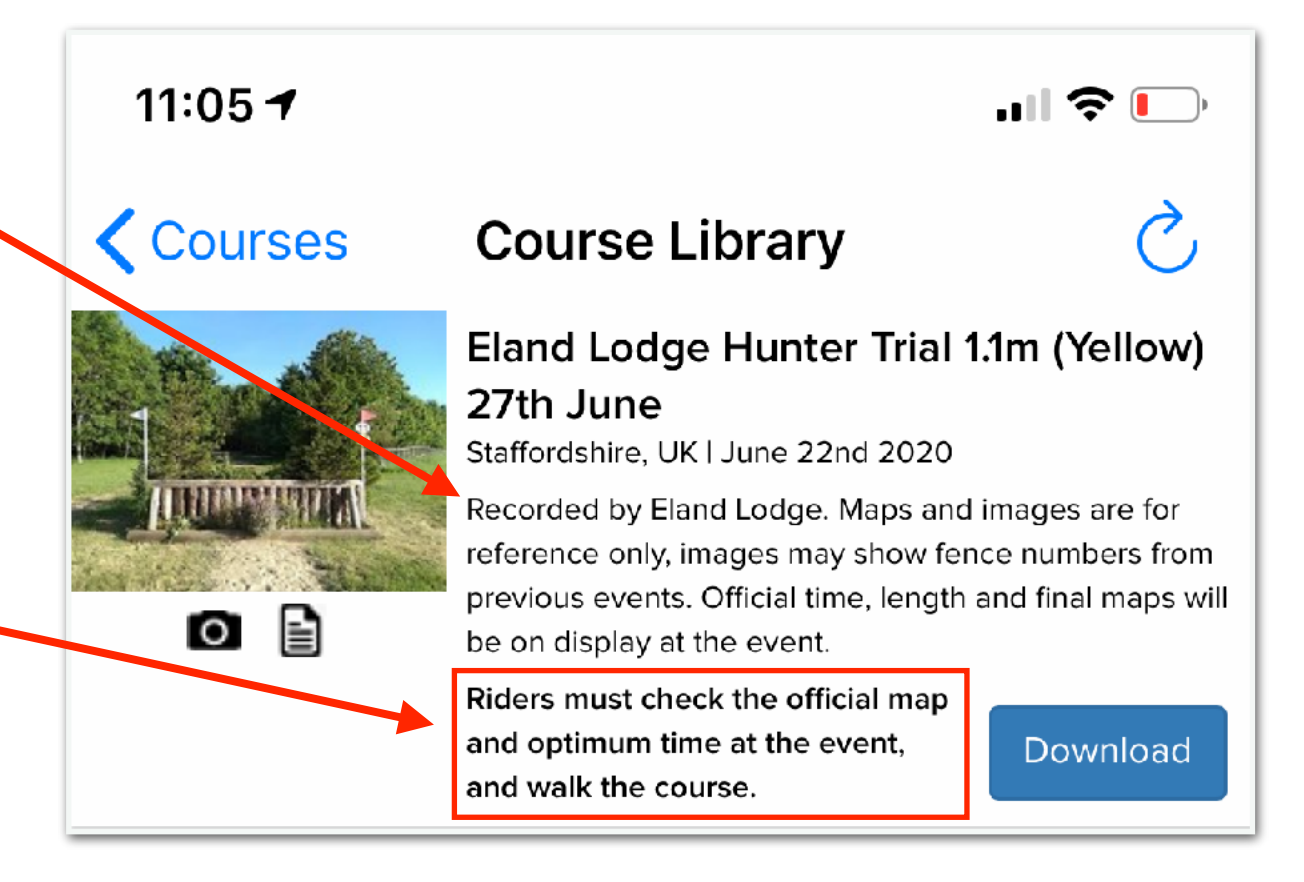

➤ Add 'official' to level or event name to indicate it is the official map

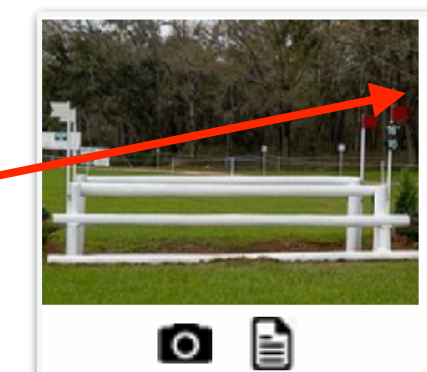

#### 2020 Official Red Hills International **Horse Trials Preliminary** Leon County, FL, USA | March 3rd 2020 Now with dressed fence photos by Shems Hamilton.

Designed by David O'Connor, built by Tyson Rementer.

Download

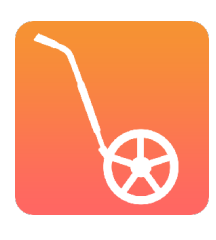

#### **INCLUDE EXTRA DETAILS IN THE COURSE DESCRIPTION**

➤ Use the description/comments to add extra details that are included in paper maps which aren't automatically displayed in CrossCountry App

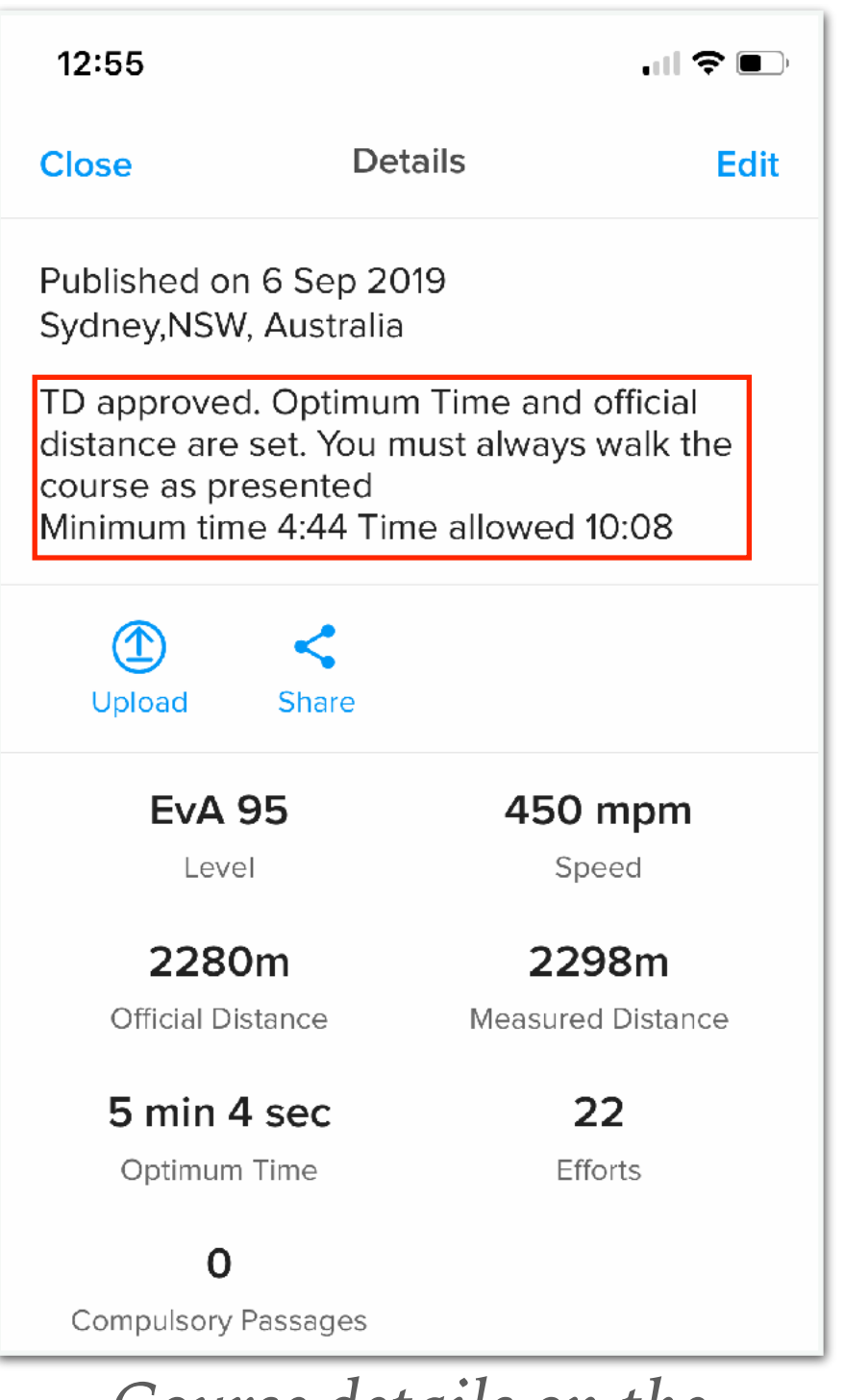

*Course details on the Android App*

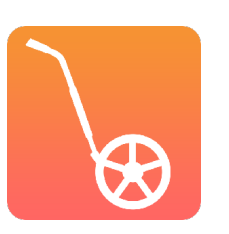

**GET STARTED**

### **DOWNLOAD CROSSCOUNTRY APP**

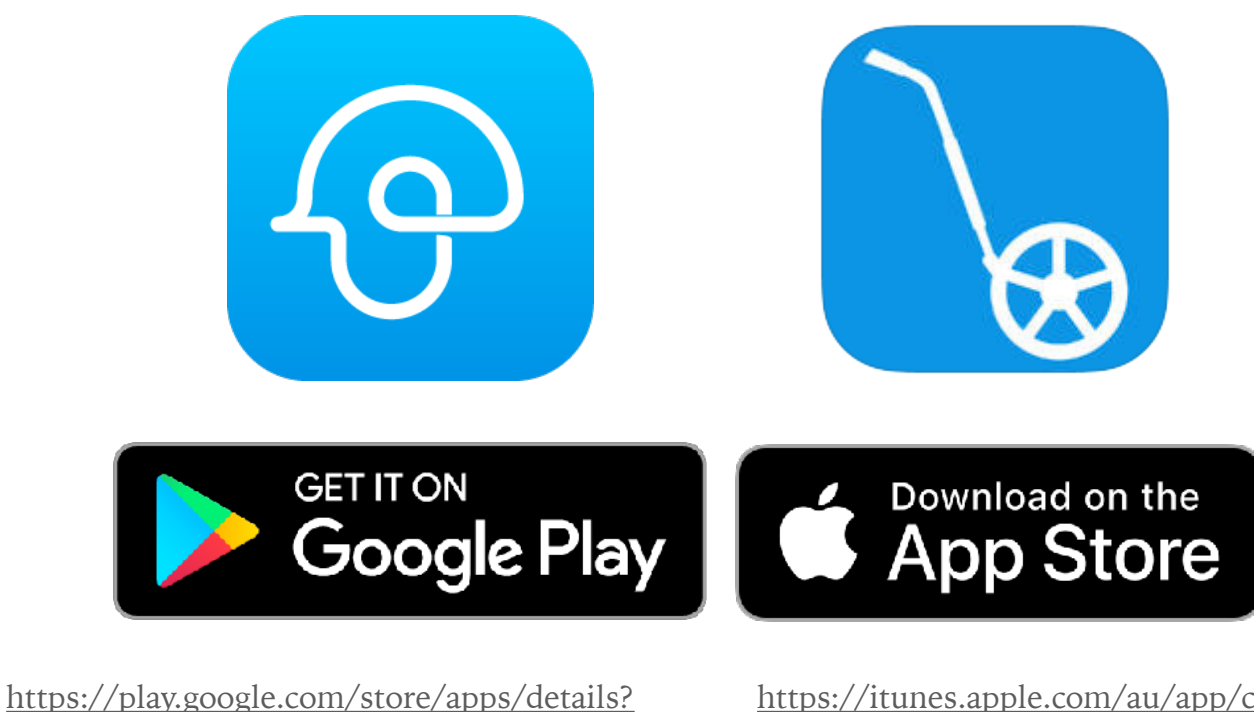

id=com.crosscountryapp.mobile

https://itunes.apple.com/au/app/crosscountry/ id466312281?mt=8&uo=4

## **SIGN UP FREE TO CROSSCOUNTRY TOOLKIT**

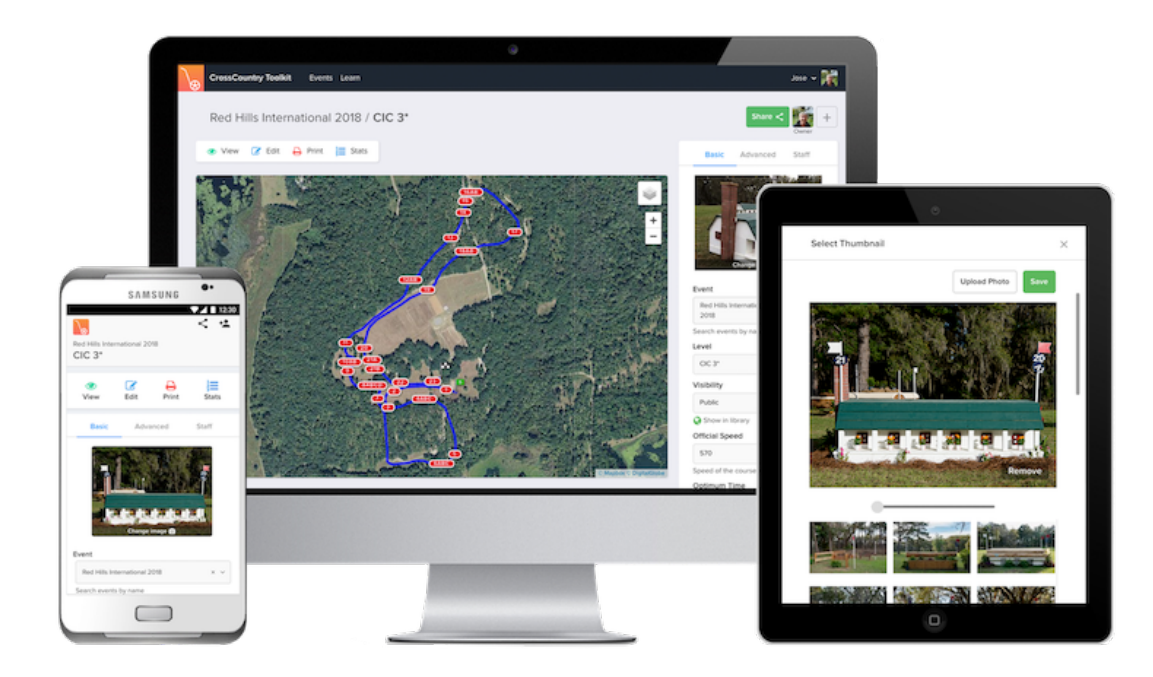

#### [toolkit.crosscountryapp.com](http://toolkit.crosscountryapp.com)

### **[VISIT OUR LEARN HUB](https://www.crosscountryapp.com/toolkit/learn/index.php5)**

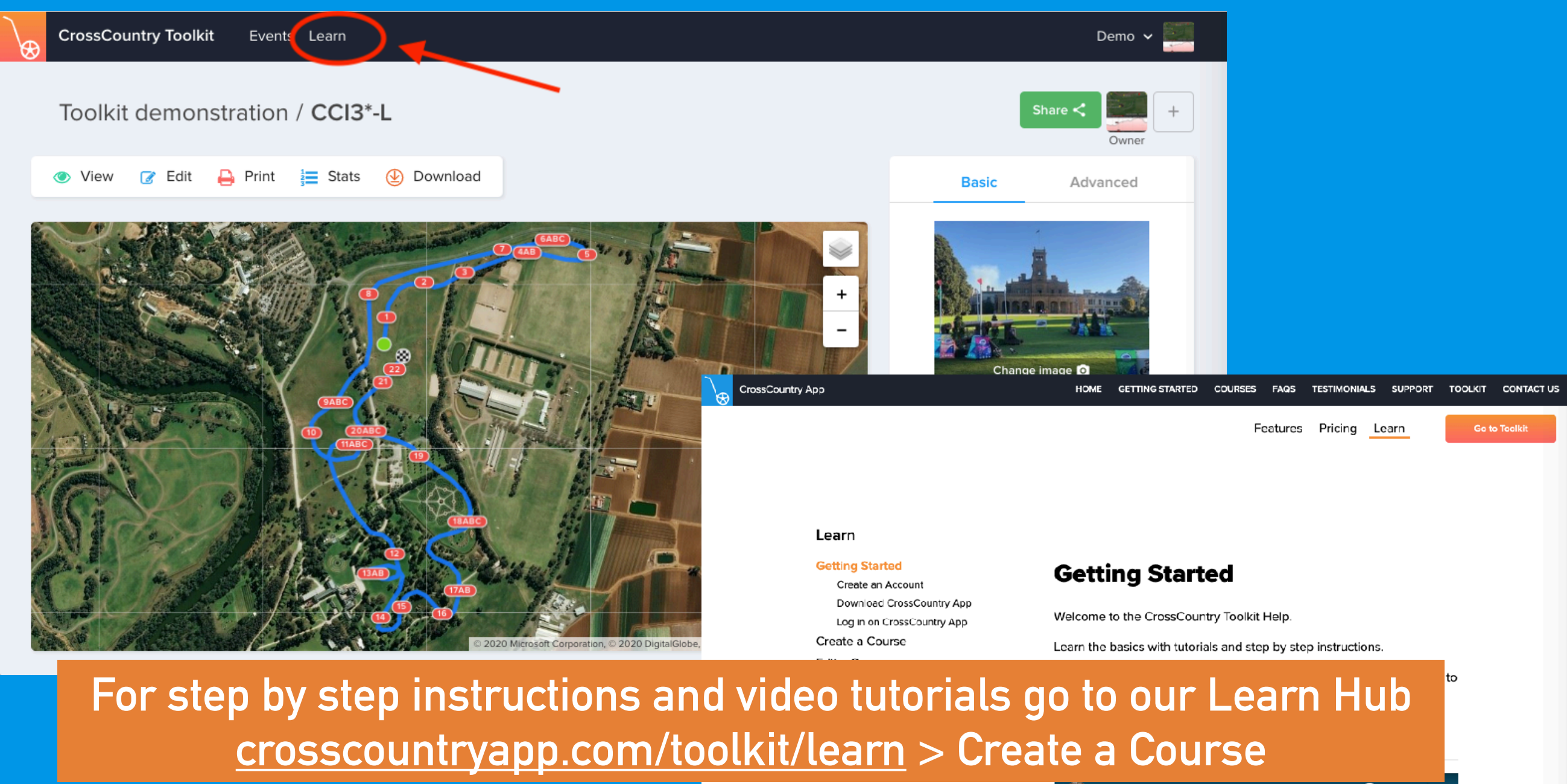

Share & Collaborate Statistics, Exporting & Elevation

**CrossCountry Toolkit Tour** 

## **THANK YOU :)**

**APPENDIX**

#### **HOW IT WORKS**

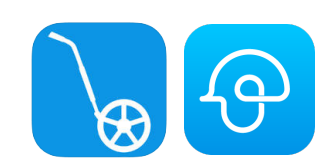

**RECORD A COURSE WITH CROSS-COUNTRY IPHONE OR ANDROID APP**

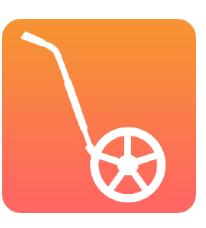

#### **HOW IT WORKS**

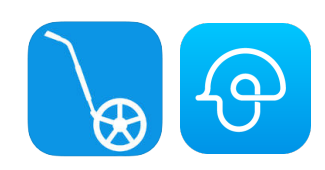

**RECORD A COURSE WITH CROSS-COUNTRY IPHONE OR ANDROID APP**

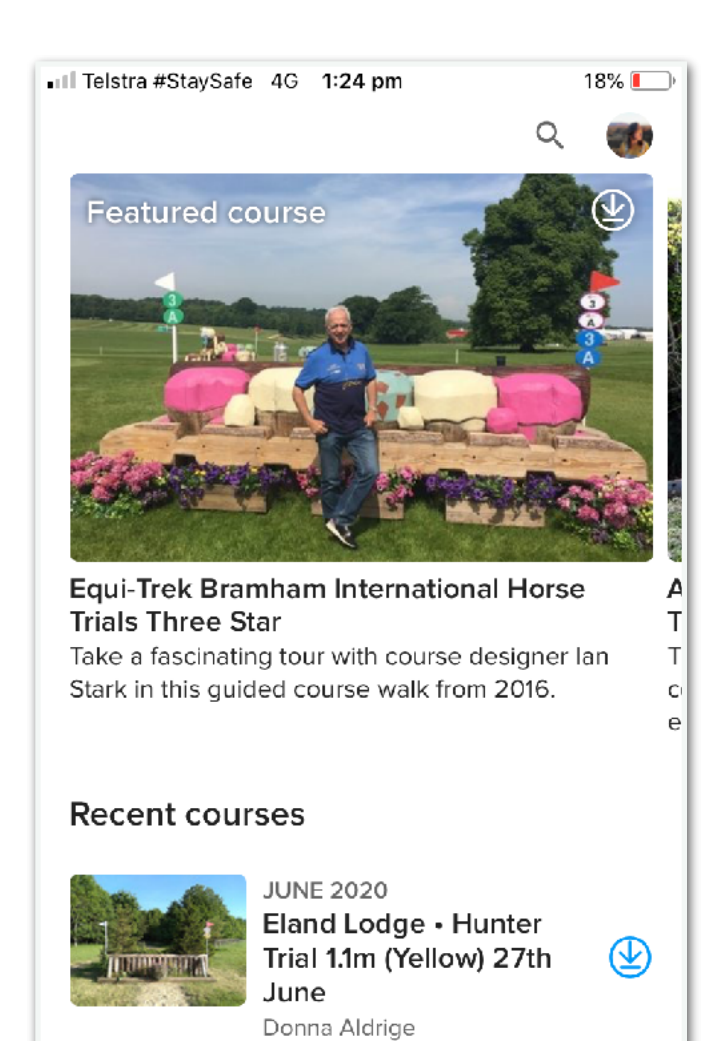

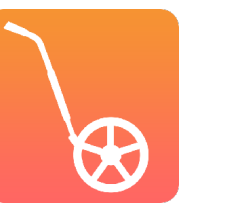

**PUBLISH INSTANTLY ON CROSS-COUNTRY APP**

**JUNE 2020**  $\sim$   $\sim$ 

 $\ddag$ 

 $\sqrt{2}$ 

Your Courses

8

**Explore** 

. . . . . . . . . . . . .

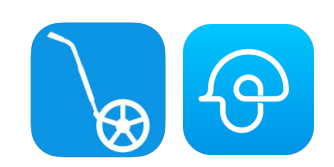

**RECORD A COURSE WITH CROSS-COUNTRY IPHONE OR ANDROID APP**

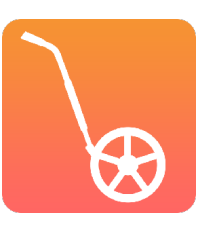

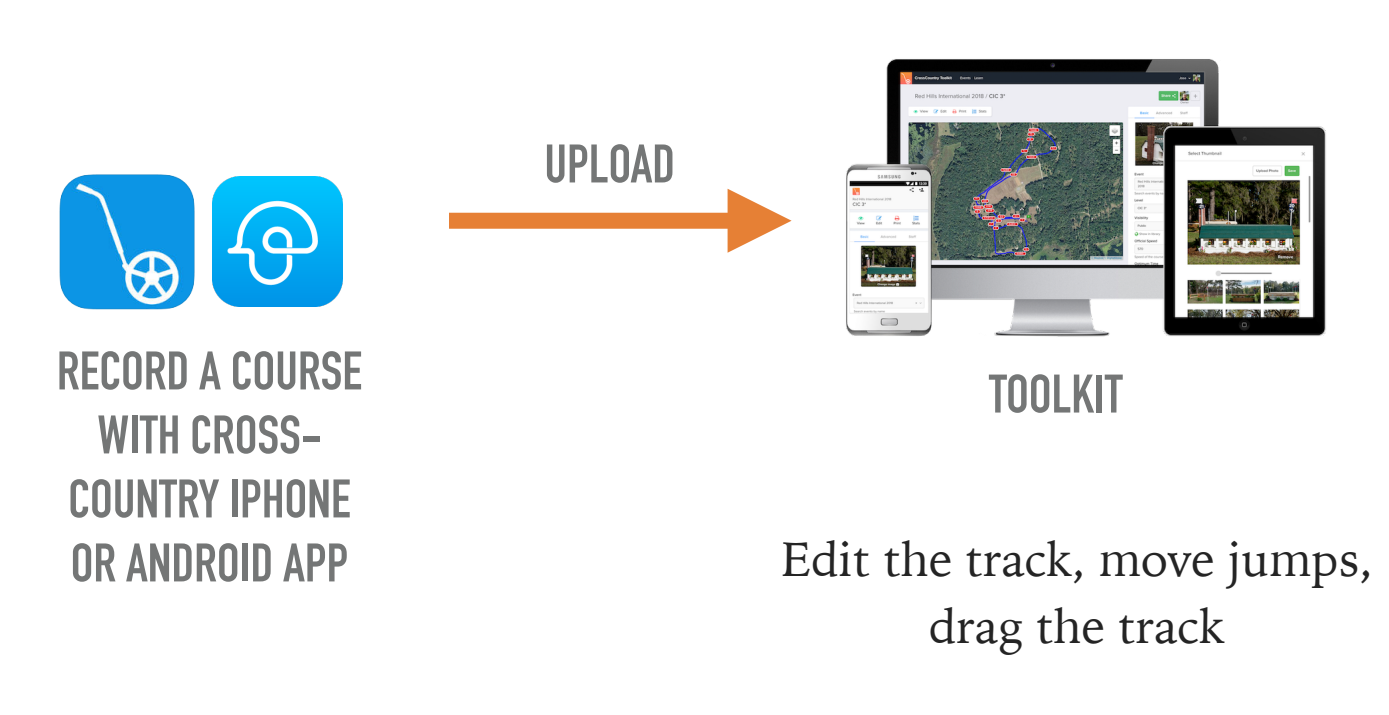

Update thumbnail

Share privately and collaborate with team members

Get info for officials, scorers and commentators

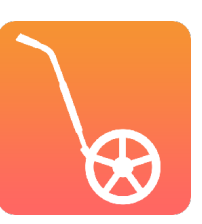

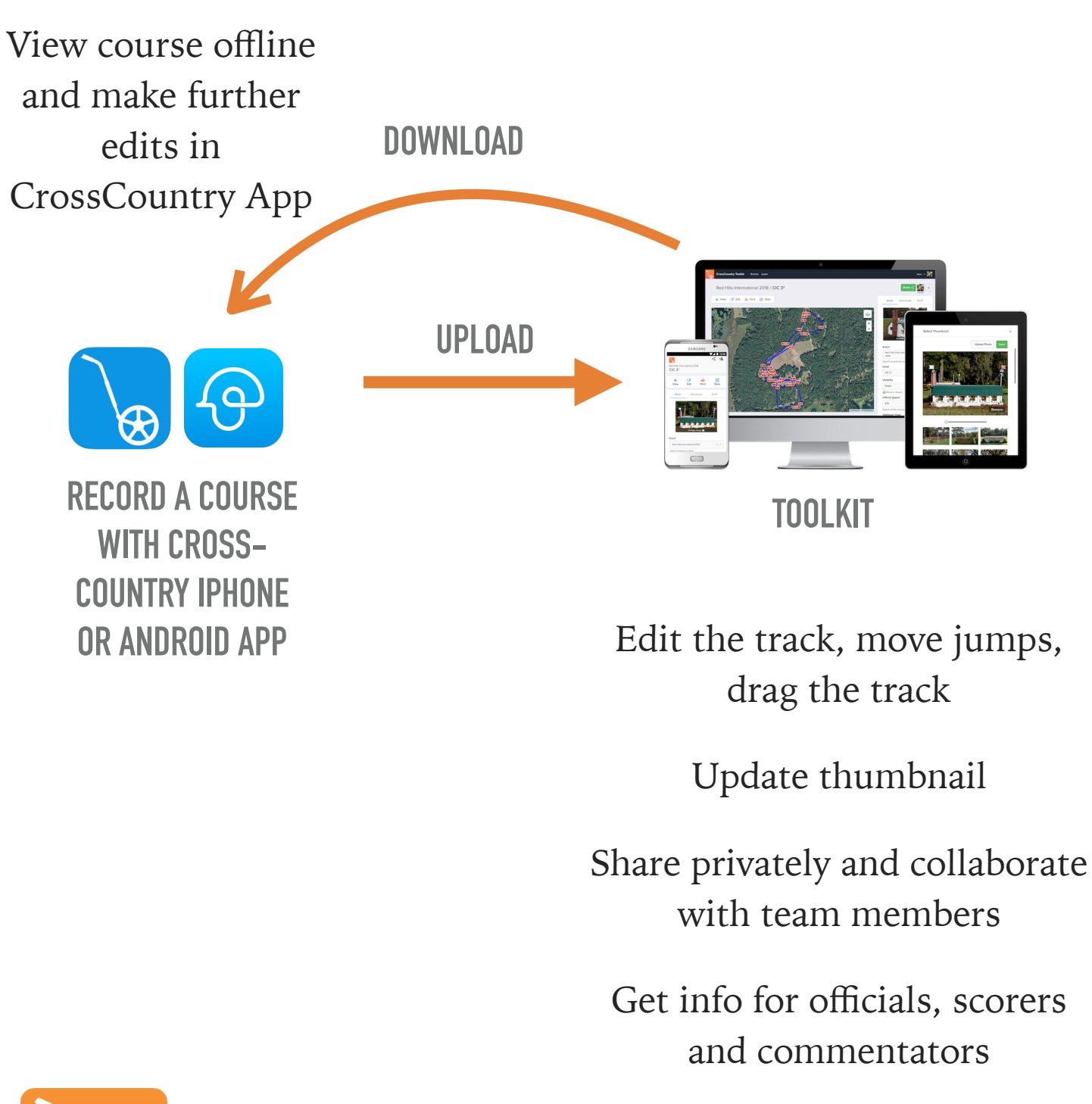

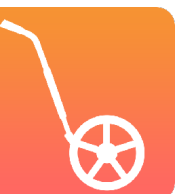

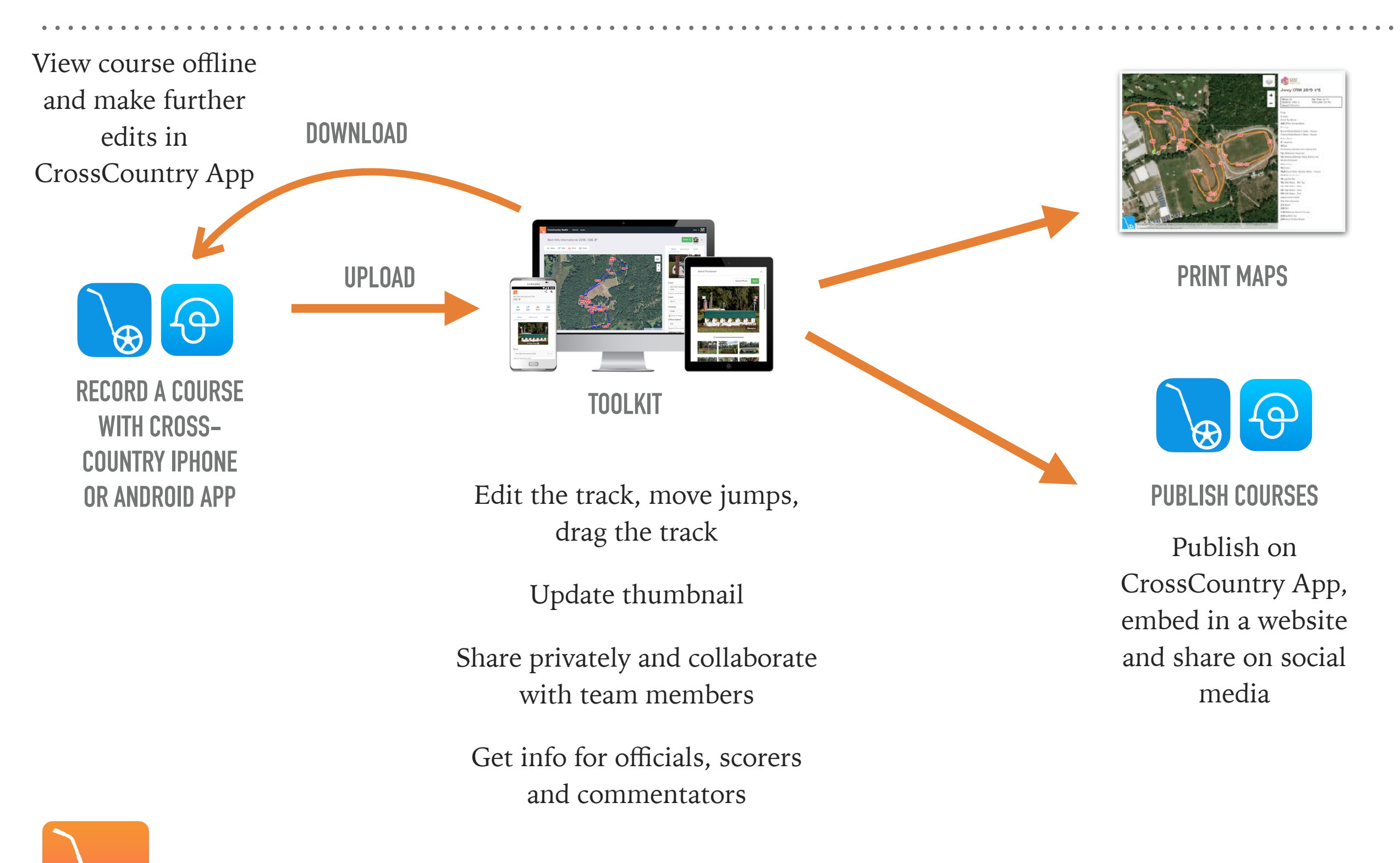

#### **DO MORE WITH THE CROSSCOUNTRY TOOLKIT**

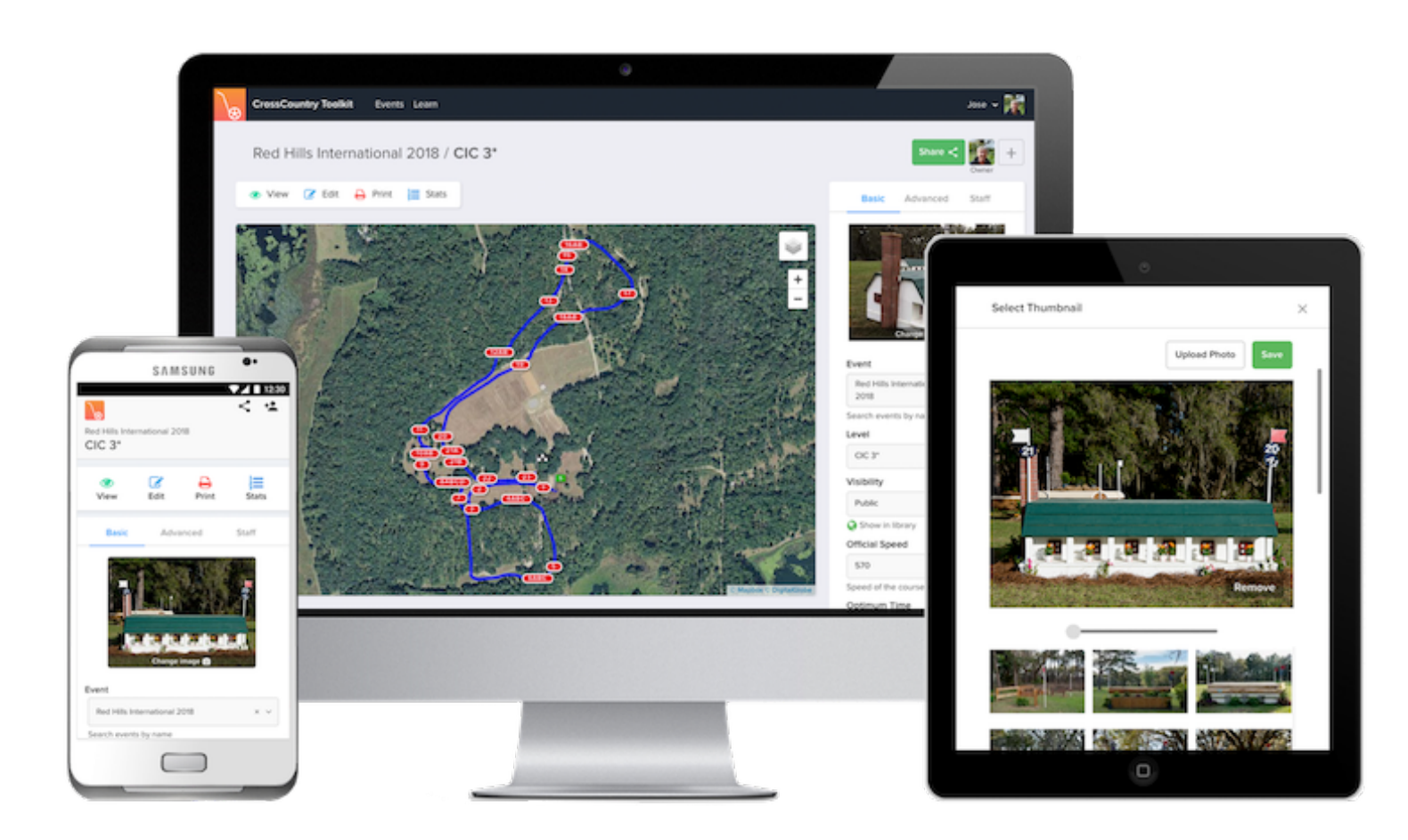

#### **Sign up free at toolkit.crosscountryapp.com**

Runs in the browser on any smartphone, tablet or computer

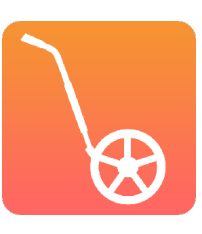